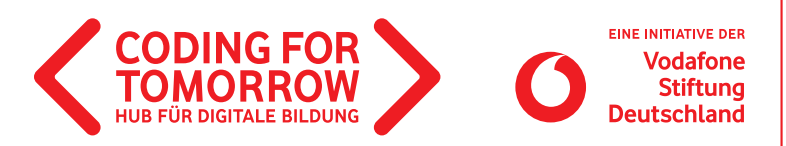

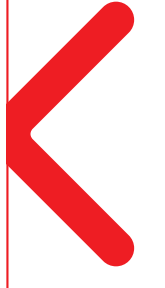

# **Erste Unterrichtsstunde mit CoSpaces**

**Dieses Grundlagenmodul bietet einen Einstieg in das Thema Programmierung und das Tool CoSpaces, mit dem virtuelle Welten gestaltet und programmiert werden können. Nach einem Warm-up, welches wichtige Konzepte des Programmierens verdeutlicht, wird die Oberfläche von CoSpaces erklärt und die Schülerinnen und Schüler erkunden diese in Partnerarbeit. Sollten deine Schülerinnen und Schüler bereits mit CoSpaces gearbeitet haben, kannst du direkt mit einem Projektmodul starten.**

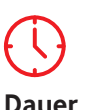

45 Minuten

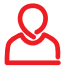

**Zielgruppe** Klasse: 4–6

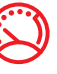

**Niveau** Fortgeschritten

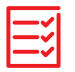

**Vorkenntnisse** Keine

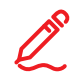

### **Kompetenzen**

Die Schülerinnen und Schüler

- kennen Grundbegriffe des Programmierens.
- erkennen Algorithmen und können diese reproduzieren.
- kennen die Oberfläche und die wichtigsten Funktionen von CoSpaces.

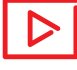

**Beispielvideo** https://youtu.be/aM1PSvDm9os

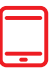

### **Material**

- Tablet / Computer (1 x pro 2er Team)
- >Internetzugang
- Beamer / Interaktives Whiteboard
- > Stift und Papier
- CoSpaces Lernkarten (1 x pro 2er Team)

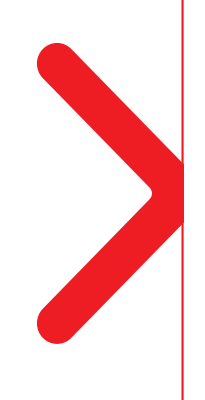

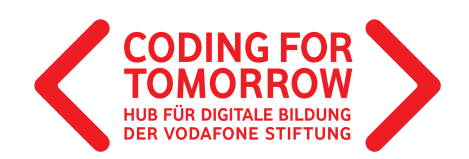

### **Erste Unterrichtsstunde mit CoSpaces Vorbereitung der Unterrichtsstunde**

- Pro Gruppe wird ein Computer oder Tablet mit Internetzugang benötigt.
- > Bei der Arbeit mit dem Tablet muss zuvor die App CoSpaces Edu (Playstore/Appstore) installiert werden.
- > Lege dir einen Basisaccount bei CoSpaces an. D
- Stift und Papier bereitlegen (alternativ kann auch eine Mal- oder Notiz-App verwendet werden).
- > Beamer oder interaktives Whiteboard anschließen und die Webseite copaces.io/edu öffnen.
- > CoSpaces Lernkarten einmal pro 2er Team ausdrucken. 山

### **Download- und Videomaterial**

**Downloadmaterial (PDF) Webseite Video**

- **https://coding-for-tomorrow.de/download/CFT\_CoSpaces\_Lernkarten\_Grundlagen\_Sek1.pdf**
- **https://play.google.com/store/apps/details?id=delightex.cospaces.edu&hl=de**
- **https://apps.apple.com/de/app/cospaces-edu/id1224622426**
- **(CoSpaces Account anlegen) https://youtu.be/CzGaKfAD8CE**
- **https://cospaces.io/edu/**
- **https://coding-for-tomorrow.de/download/CFT\_Analoges\_Programmieren\_Warmup\_Algorithmisches\_Zeichnen.pdf**
- **https://coding-for-tomorrow.de/cospaces/**
- **https://coding-for-tomorrow.de/download/CFT\_Methode\_Pair\_Programming.pdf**
- **(Figuren einfügen und im 3D Raum verändern) https://youtu.be/8bfAiY7DI2g**
- **(Hintergründe hinzufügen) https://youtu.be/RonwziWN1gE**
- **(Figuren für Programmierung aktivieren) https://youtu.be/6ZToKLyQrrc**
- **(Sprechblasen programmieren) https://youtu.be/7i65chrFykI**
- **(Bewegung von Objekten) https://youtu.be/mfO-i6mQCGQ**

## **Ablauf der Unterrichtsstunde**

#### **Einführung** (ca. 10 Minuten)

- **1.** Vorstellung des Ziels: Kennenlernen der CoSpaces Oberfläche und Programmierung einer ersten Animation.
- **2.** Durchführung Warm-up Algorithmisches Zeichnen zur Vermittlung eines ersten Verständnisses von Algorithmen.
- **3.** Erklärung der Oberfläche von CoSpaces: Erkläre die wichtigsten Funktionen der Oberfläche oder zeige den Schülerinnen und Schülern zum Einstieg die Videos.

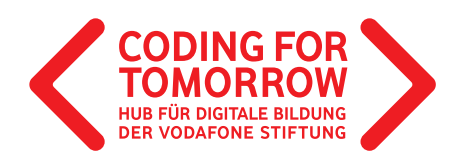

4. Verteile die CoSpaces Lernkarten und gib den Schülerinnen und Schülern folgende Aufgabe: ط **E** Öffnet die Seite https://cospaces.io/edu/. Klickt auf Login → Schüler und gebt den Klassencode ein. Lernt die Oberfläche und die Programmierung von CoSpaces kennen, indem ihr die CoSpaceskarten für CoSpaces ausprobiert. Hierfür habt ihr 25 Minuten Zeit.

### **Erarbeitung** (ca. 25 Minuten)

- **5.** Die Schülerinnen und Schüler finden sich in 2er Teams zusammen und erschließen sich mit Hilfe der Lernkarten die CoSpaces Oberfläche.
- **6.** Es empfiehlt sich die Methode-Pair Programming zu verwenden.

### **Rückfragen** (ca. 5 Minuten)

- **7.** Stelle sicher, dass alle Schülerinnen und Schüler die wichtigsten Funktionen von CoSpaces kennen:
	- a) Figuren einfügen und diese im 3D Raum verändern  $\Box$
	- b) Hintergründe einfügen  $\boxdot$
	- c) Figuren für die Programmierung aktivieren
	- d) Sprechblasen programmieren **D**
	- e) Bewegung von Objekten

### **Ausblick** (ca. 5 Minuten)

**8.** Zeige den Schülerinnen und Schülern weitere Projektideen zum Thema CoSpaces.

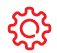

**Hinweise** Projekte werden in CoSpaces automatisch gespeichert.